# **New Features in Notebook™ Software 10**

Notebook™ collaborative learning software provides the tools to create and deliver engaging, interactive learning experiences across grades, subjects and learning styles. Version 10 is powerful, intuitive and easy to use with Windows® and Mac OS operating systems.

## **Features at a Glance**

## **New Look**

- improved user interface
- toolbar customization
- Welcome Center

## **Notebook Software File Creation and Delivery**

- page grouping
- customizable themes
- Senteo™ software question insertion
- SMART Document Camera image insertion
- Magic Pen tool
- table integration
- active alignment
- object animation
- SMART recorder
- shape recognition tool
- color and gradient fill effects
- spell check

#### **Other Tools and Features**

- SMART Learning Marketplace access
- Online Essentials for Educators
- security features

## **New Look**

Notebook software 10 includes many new features for Windows and Mac OS operating systems.

#### **Improved User Interface**

Notebook software 10 features a new user interface that's cleaner and more intuitive, and incorporates new features and icons. It's also easier to customize your tools and objects with the new **Properties** tab, where you can select line, fill and animation effects, as well as create recordings of your actions on the Notebook page.

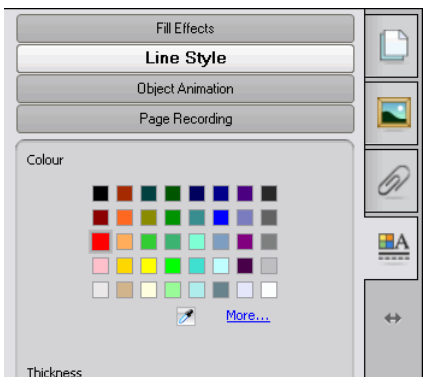

## **Customizable Toolbar**

You can personalize your Notebook software toolbar in all operating systems to display your most frequently used tools.

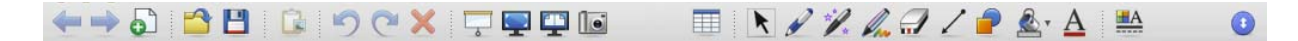

#### **Welcome Center**

When you open Notebook software, the Welcome Center appears and provides quick access to popular SMART resources, including options to:

- open a Notebook file or start a conference
- use presentation tools such as the Spotlight, Magnifier and Screenshade
- visit the Teacher's Hub
- start a Bridgit™ software support session with a technical support representative

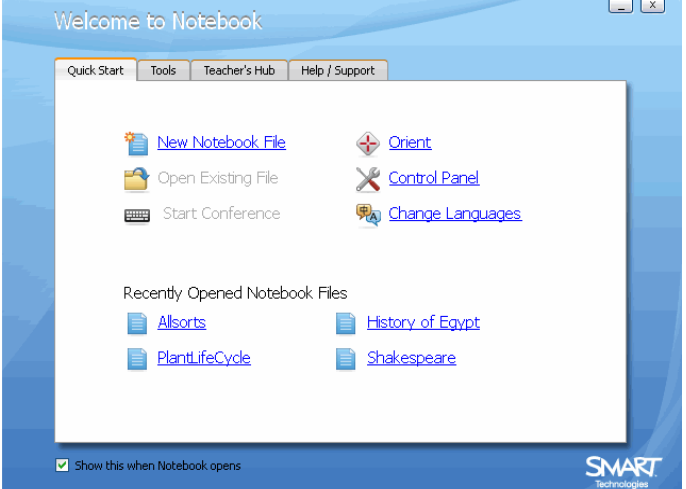

# **New Features in File Creation and Delivery**

Notebook software 10 includes an array of new features to help you maximize your presentations and engage your audience.

## **Page Groups**

Organize your SMART Notebook pages into different groups. This is useful if you have a large presentation and need to break it into distinct sections. You can drag individual pages from one group to another, move whole groups to change their order and show one group at a time in the Page Sorter.

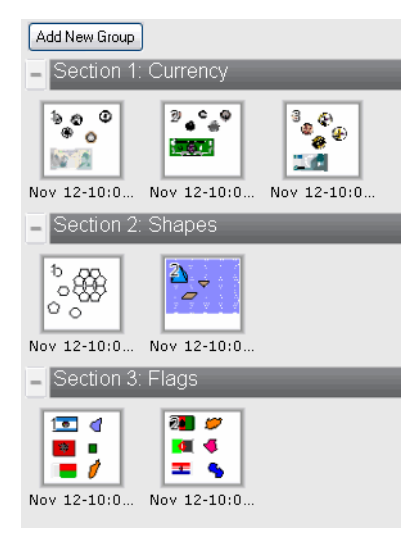

## **Themes**

Notebook software 10 features a number of different themes to customize your pages. Choose background colors, fonts and images and apply them to all the pages in your file to instantly create a cohesive look and feel to your presentation.

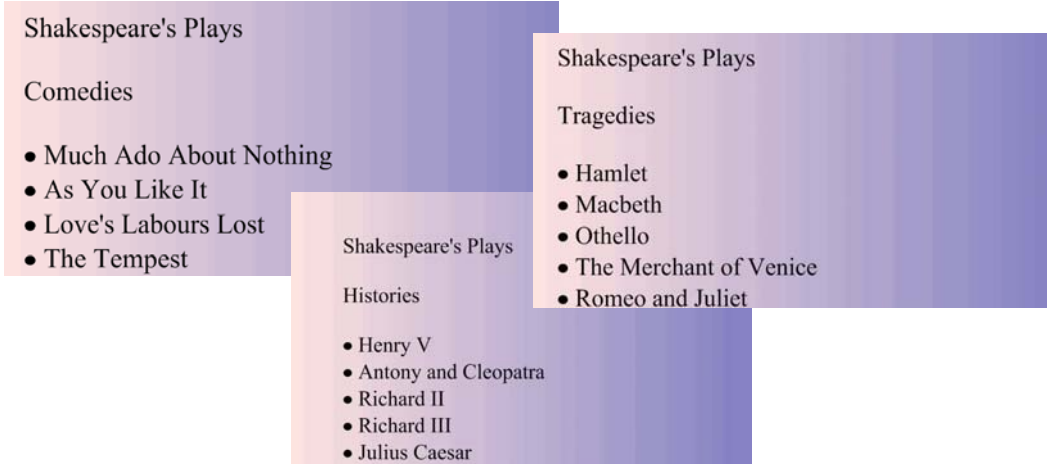

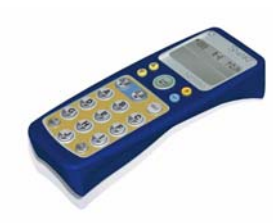

## **Senteo Software Question Insertion**

The Senteo interactive response system is fully integrated with Notebook software, so you can access the graphics and learning tools available in Notebook software to build dynamic question sets with images and other multimedia content. Notebook software 10 introduces the additional ability to insert Senteo software questions directly into your Notebook file.

#### **SMART Document Camera Integration**

You can insert images from the new SMART Document Camera on a Notebook page. Engage students by displaying images of any physical object.

#### **Magic Pen**

Press the Magic Pen tool during a presentation to activate this new feature. Draw a circle on the screen to create a spotlight effect in that area. Draw a rectangle on the screen to magnify the content in the rectangle.

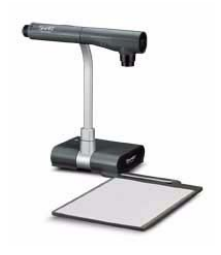

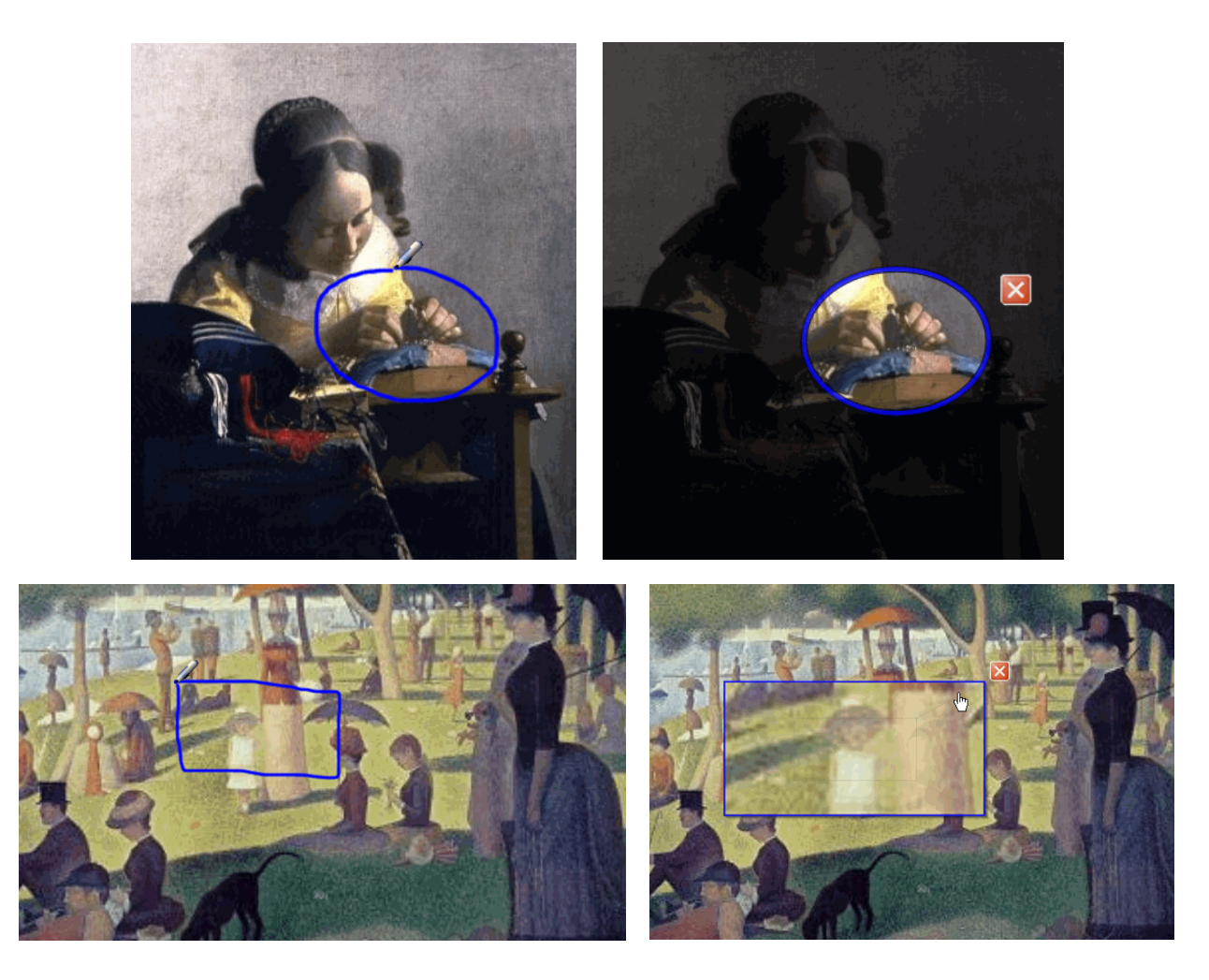

## **Table Integration**

Create a table from the SMART Notebook software toolbar, and then insert or drag text, images and objects into any cell. Add or delete individual cells to create asymmetric tables. Use the Table Shade feature to cover all the cells in your table, and then reveal them one at a time.

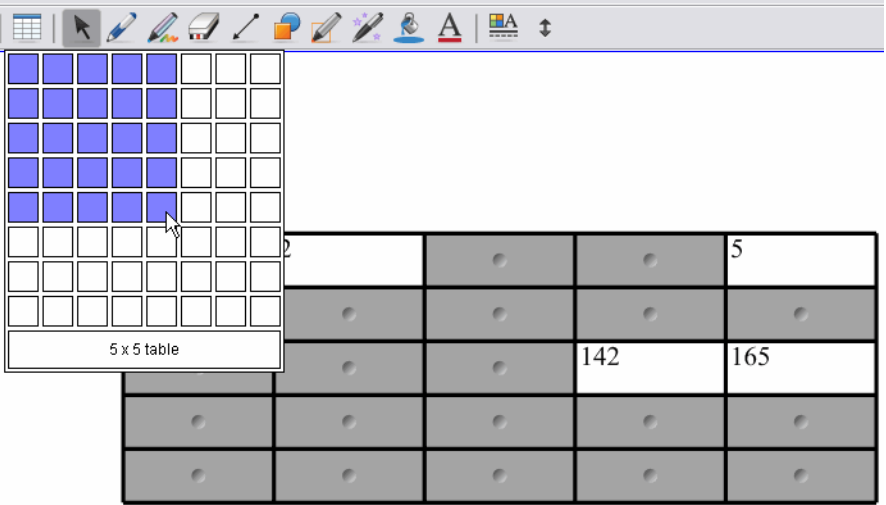

## **Active Alignment**

Notebook software 10 now includes the ability to align objects vertically, horizontally or to other objects on the Notebook page. You can also automatically align (snap) objects to any of the guides you select.

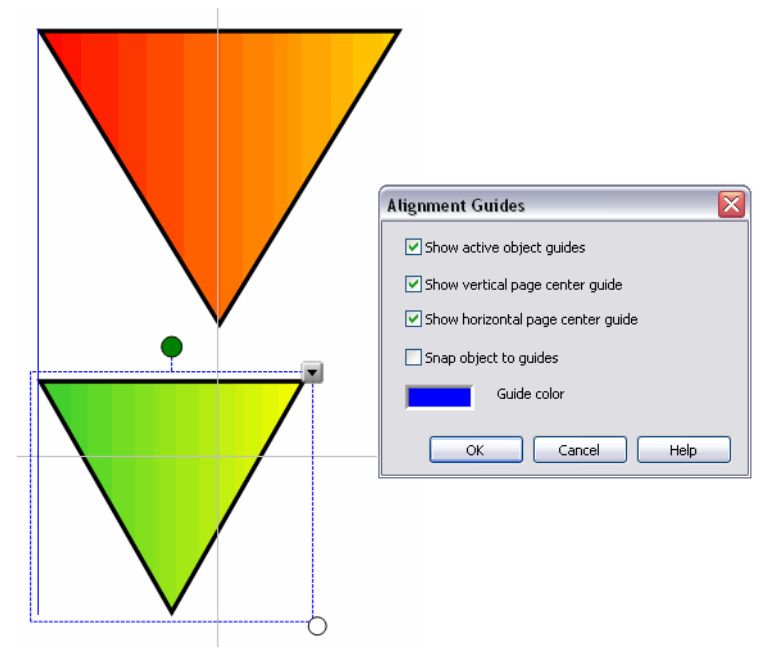

## **Object Animation**

Create a dynamic presentation using the new Animation feature. You can easily create the effect of objects fading into or out of view, rotating, moving across the page or flying in from outside the page.

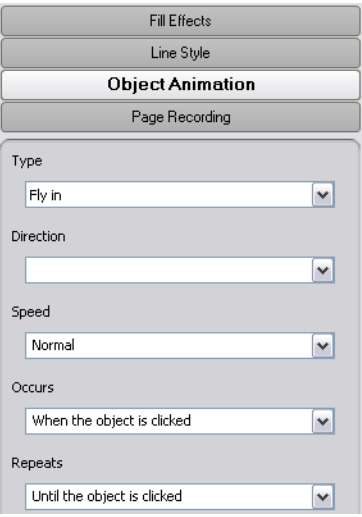

## **Improved SMART Recorder**

Record events on the screen with optional sound, and create a video file in .avi or .wmv format. Add a watermark to the recording with time stamp information, the date and a logo.

#### **Shape Recognition**

The Shape Recognition Pen converts your hand-drawn lines, circles, squares, rectangles, triangles and arcs into Shape objects that you can fully customize. It also converts freehand shapes, so you can create any shape you need. Once you've created your shape, you can specify its transparency, line and fill colors, and line style.

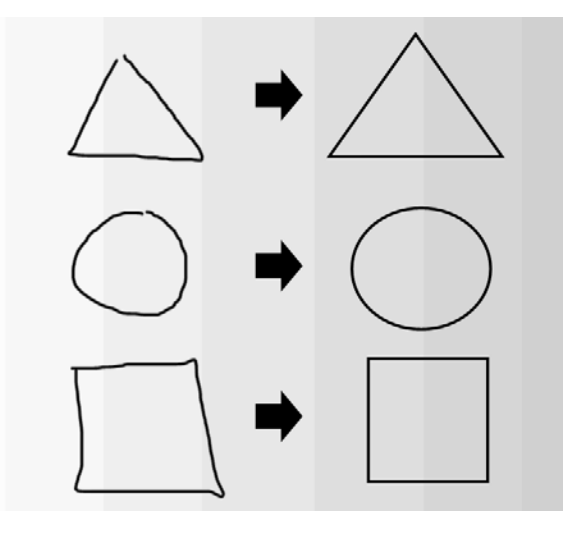

## **Color and Gradient Fill Effects**

In addition to choosing a single color to fill your shapes and backgrounds, you can now fill the shapes you create with a variety of gradients, patterns and even your own images to enhance your presentations.

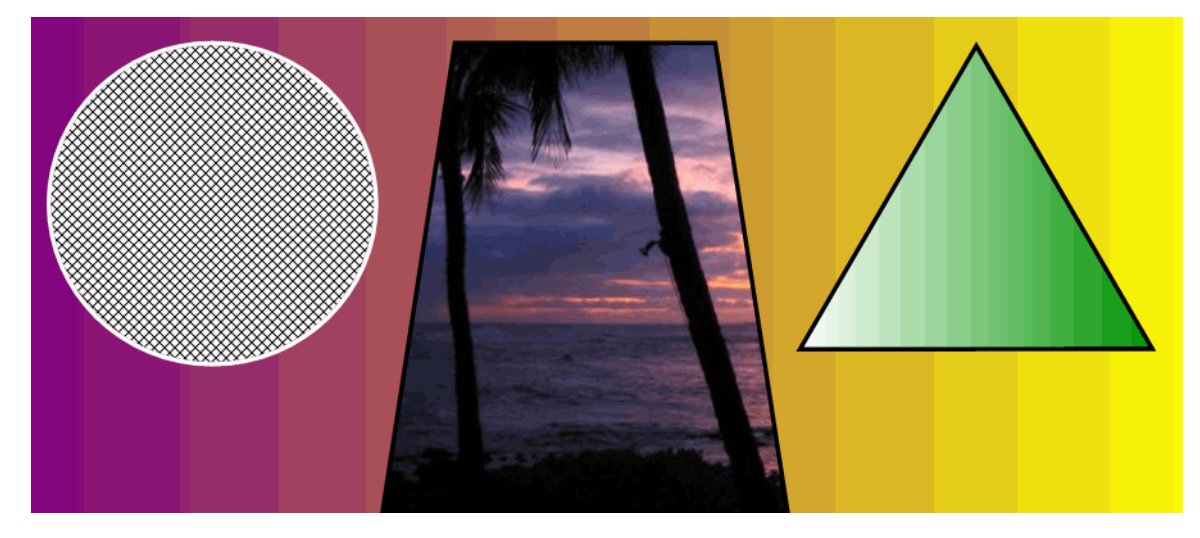

## **Print Capture**

Insert screen captures from third-party programs into your Notebook file as images or text objects that you can manipulate.

## **Spell Check**

On Windows operating systems, Notebook software now features automatic spell check while you type text on a Notebook page. A red line appears below misspelled words, and a list of suggested corrections also use the spell check included with Mac operating systems to check the spelling on your Notebook page.

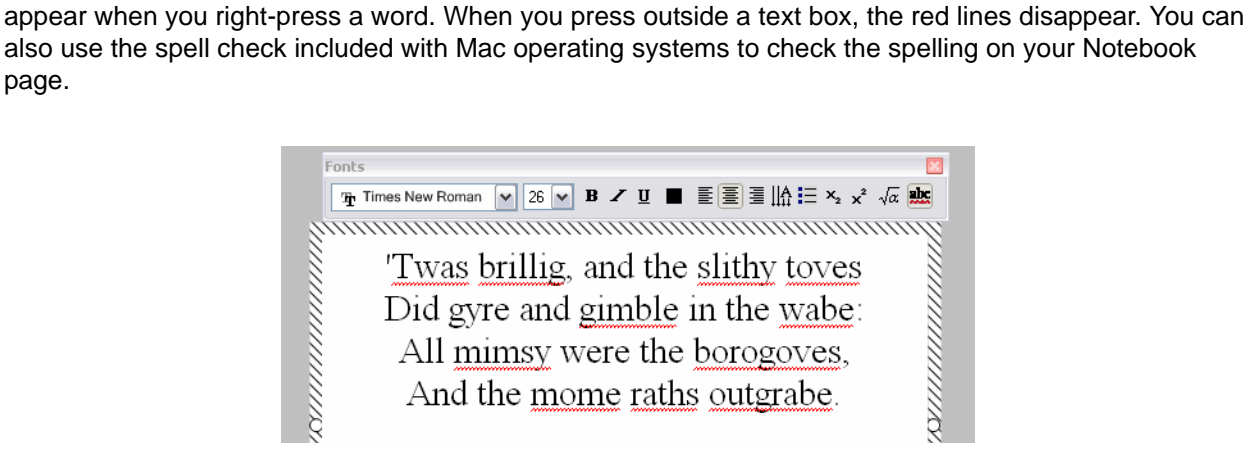

# **Other Tools and Features**

Notebook software 10 has new online and language features to enhance and protect your presentations.

## **SMART Learning Marketplace**

SMART's new content subscription service provides over a million high-quality and copyright-free digital resources for your presentations, including photos, audio files, video clips and manipulatives.

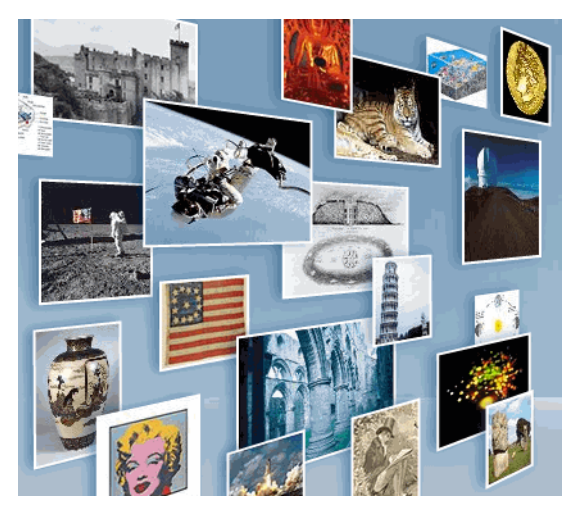

## **Online Essentials for Educators**

Access country-specific lesson activities, curriculum standards and classroom resources directly from Notebook software's Gallery. Now you can discover over 100,000 pieces of curriculum-relevant content.

#### **Locking Your Interactive Whiteboard**

If you have to leave your presentation, you can lock it to prevent others from moving the pointer or writing on it.

#### **SMART Technologies**

www.smarttech.com/support www.smarttech.com/contactsupport Support +1.403.228-5940 or Toll Free 1.866.518.6791 (U.S./Canada)

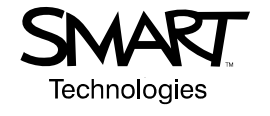

© 2008 SMART Technologies ULC. All rights reserved. Notebook, Bridgit, Senteo, smarttech and the SMART logo are trademarks or registered trademarks of SMART<br>Technologies ULC in the U.S. and/or other countries. Windows is US6741267; US6747636; US7151533; and CA2058219. Other patents pending. 03/2008.